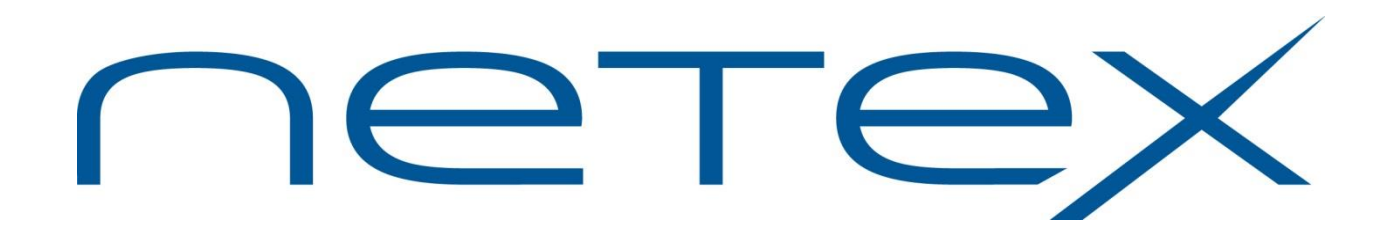

# **BFX Migration Tool**

**for**

**IBM z/OS Systems**

**Release 1.0**

**User Guide**

# <span id="page-1-0"></span>**Revision Record**

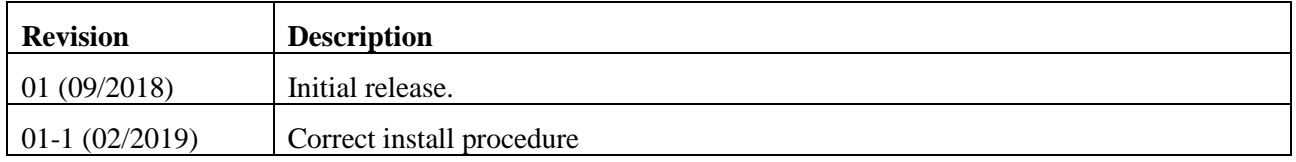

© 2019 by Network Executive Software. Reproduction is prohibited without prior permission of Network Executive Software. Printed in the U.S.A. All rights reserved.

The U.S. Department of Commerce restricts the distribution of technical information contained in this document when exported outside the U.S. Therefore, careful attention should be given to compliance with all applicable U.S. Export Laws if any part of this document is to be exported.

You may submit written comments using the comment sheet at the back of this manual to:

Network Executive Software, Inc. Publications Department 6450 Wedgwood Rd N, Suite 103 Maple Grove, MN 55311 USA

Comments may also be submitted over the Internet by addressing e-mail to:

[support@netex.com](mailto:support@netex.com)

or, by visiting our web site at:

http:/[/www.netex.com](http://www.netexsw.com/)

Always include the complete title of the document with your comments.

# <span id="page-2-0"></span>**Preface**

This manual describes the BFX Migration Tool software for NetEx customers deploying new versions of BFX products on IBM zOS platforms. The migration tool consists of a front end that allows a customer to choose which processes use one of several BFX versions/products to facilitate a smooth transition.

This manual is intended for all users of the migration tool, and contains all of the information necessary to expand the user's ability to the fullest extent of the software.

The manual is divided into 3 parts:

["BFX Migration Tool Overview"](#page-8-0) gives a basic description of the migration utility.

["Installation Procedures"](#page-12-0) explains the installation steps by operation system.

["Using the Migration Tool"](#page-14-0) describes how to use the Migration Tool.

# <span id="page-4-0"></span>**Notice to the Reader**

This product is intended for use only as described in this document. Network Executive Software cannot be held responsible for use of features or options in any undocumented manner. This manual is subject to change without notice.

This document and the programs described in it are furnished under a license from Network Executive Software and may be used, copied, and disclosed only in accordance with such license.

<span id="page-4-1"></span>This document contains references to the trademarks of the following corporations.

### **Corporation Trademarks and Products**

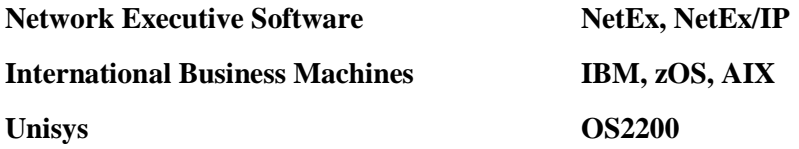

These references are made for informational purposes only.

The diagnostic tools and programs described in this manual are **not** part of the products described.

## <span id="page-5-0"></span>**Document Conventions**

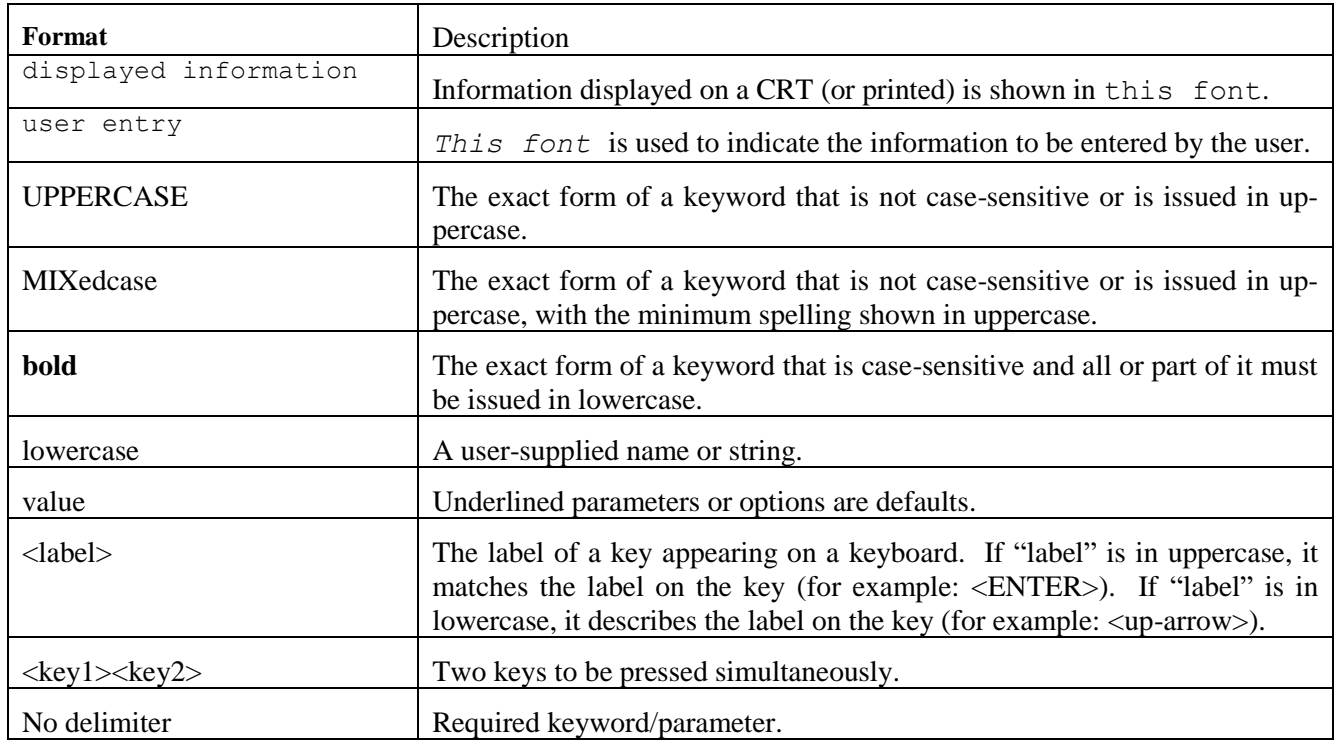

The following notational conventions are used in this document.

## <span id="page-5-1"></span>**Definitions**

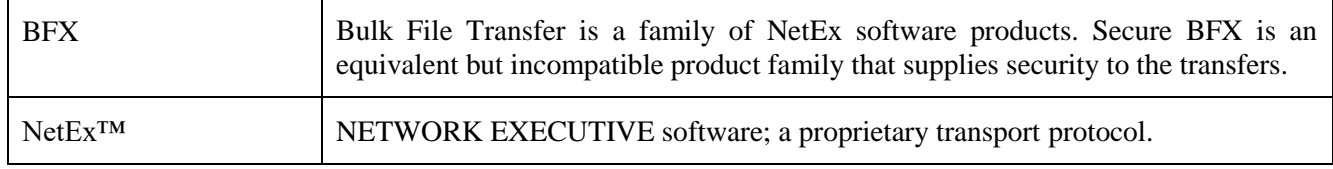

# <span id="page-6-0"></span>**Contents**

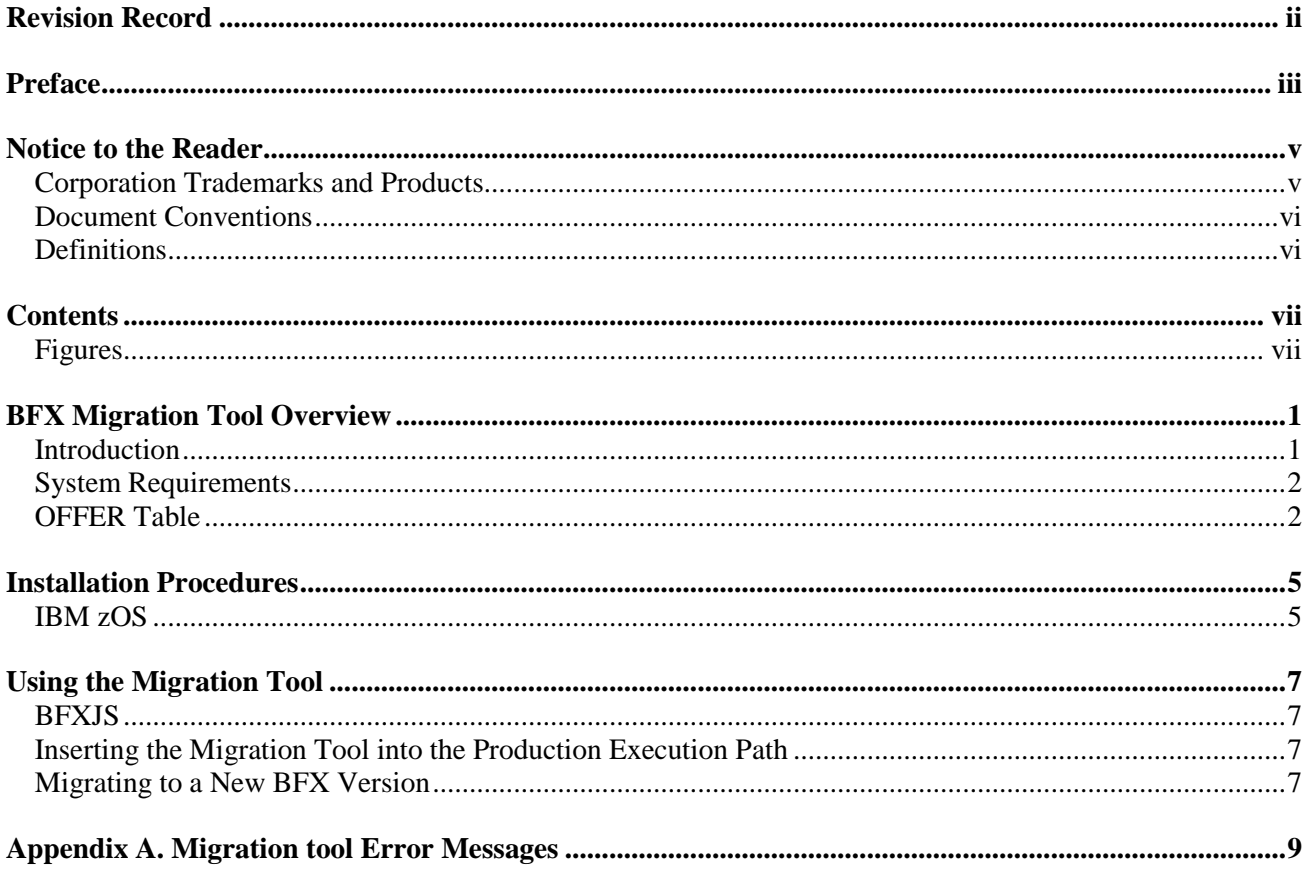

## <span id="page-6-1"></span>**Figures**

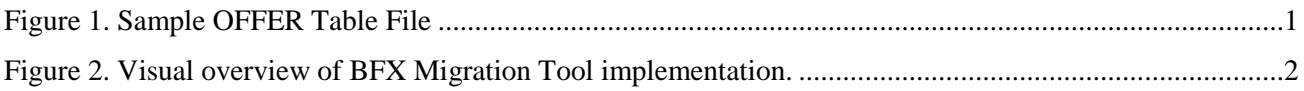

## <span id="page-8-0"></span>**BFX Migration Tool Overview**

### <span id="page-8-1"></span>**Introduction**

The BFX migration tool is a utility which runs in tandem with one or more versions of BFX or Secure BFX. The purpose of this utility is to allow the customer to select which BFX jobs will run with various versions of installed BFX/Secure BFX. However, Secure BFX jobs can only run between hosts that run Secure BFX and BFX jobs can only run between hosts that run BFX (legacy). This tool allows customers to migrate to newer versions of BFX or Secure BFX based on BFX Jobs.

In the past, customers typically tested a new version, and when they were ready, cut the new version of software into production. With the release of Secure BFX, this conversion would require all systems using BFX to cutover at the same time. If one system had a problem, all systems would have been required to fall back to the previous version. This tool, will allow customers to migrate from one release of BFX to a new release based on the BFX Job OFFERID. Fall back procedures would consist of removing the OFFERID rules except the default rule which points to the initial version on each system.

The migration tool utilizes a customizable file to specify which BFX version jobs use based on OFFERID. The file utilizes some wildcard characters to ease in migrations. Once all Jobs are migrated to the newer BFX version the old version can be removed and the customer can continue to run as is. When another version is installed, this tool can be used to migrate to the new version by installing the new version and adding rules to the OFFER Table to systematically test the new version selectively by job.

This tool is based on a text based OFFER Table. Depending on the OFFER name, different versions of BFX can be executed. This is an example of an OFFER table file.

```
#ProgramFiles 
# Maximum code loads 3
# v1 is the UDP version of BFX
v1 NETEX.H211.LOAD 
# v2 is the Secure BFX
v2 NETEX.H215.LOAD 
# 
#OfferNames
# Maximum offers 300
tes* v2 
te\%t^* v1
* v1
```
#### <span id="page-8-2"></span>**Figure 1. Sample OFFER Table File**

## <span id="page-9-0"></span>**System Requirements**

Installation of each BFX version must be placed in a uniquely named load library. Both local and remote hosts must run compatible products (i.e. Secure BFX H305 on a Unisys OS2200 host to Secure BFX H215 on an IBM zOS host).

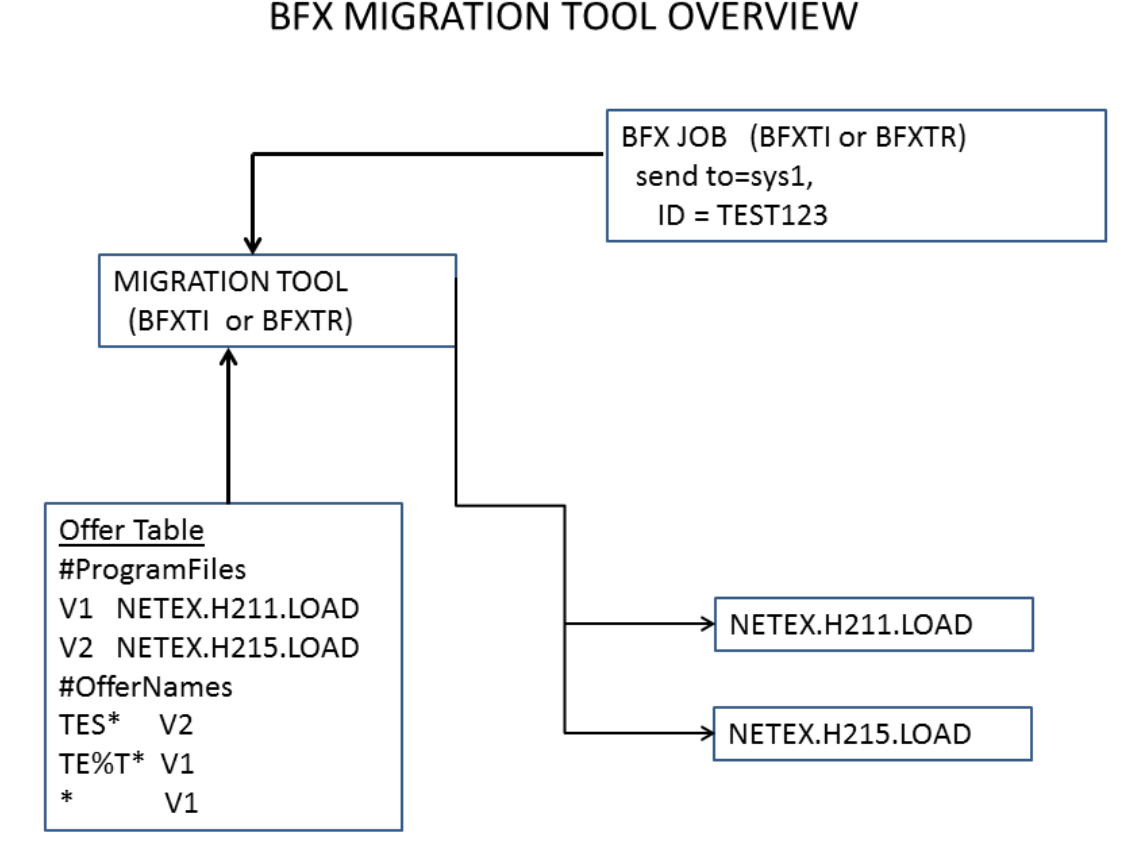

**Figure 2. Visual overview of BFX Migration Tool implementation.**

## <span id="page-9-2"></span><span id="page-9-1"></span>**OFFER Table**

The OFFER Table file contains fixed name tags and values which allow the site to customize the migration of new versions of the BFX or Secure BFX on a JOB basis. The OFFER Table location is specified at installation time. It must contain at least a default statement to utilize one of the versions of BFX or Secure BFX. This is an EBCDIC text file. Comments may be added to this file by coding a hash mark (#) in the first column, anywhere after the #ProgramFiles statement. The following describes the keywords and wildcard characters.

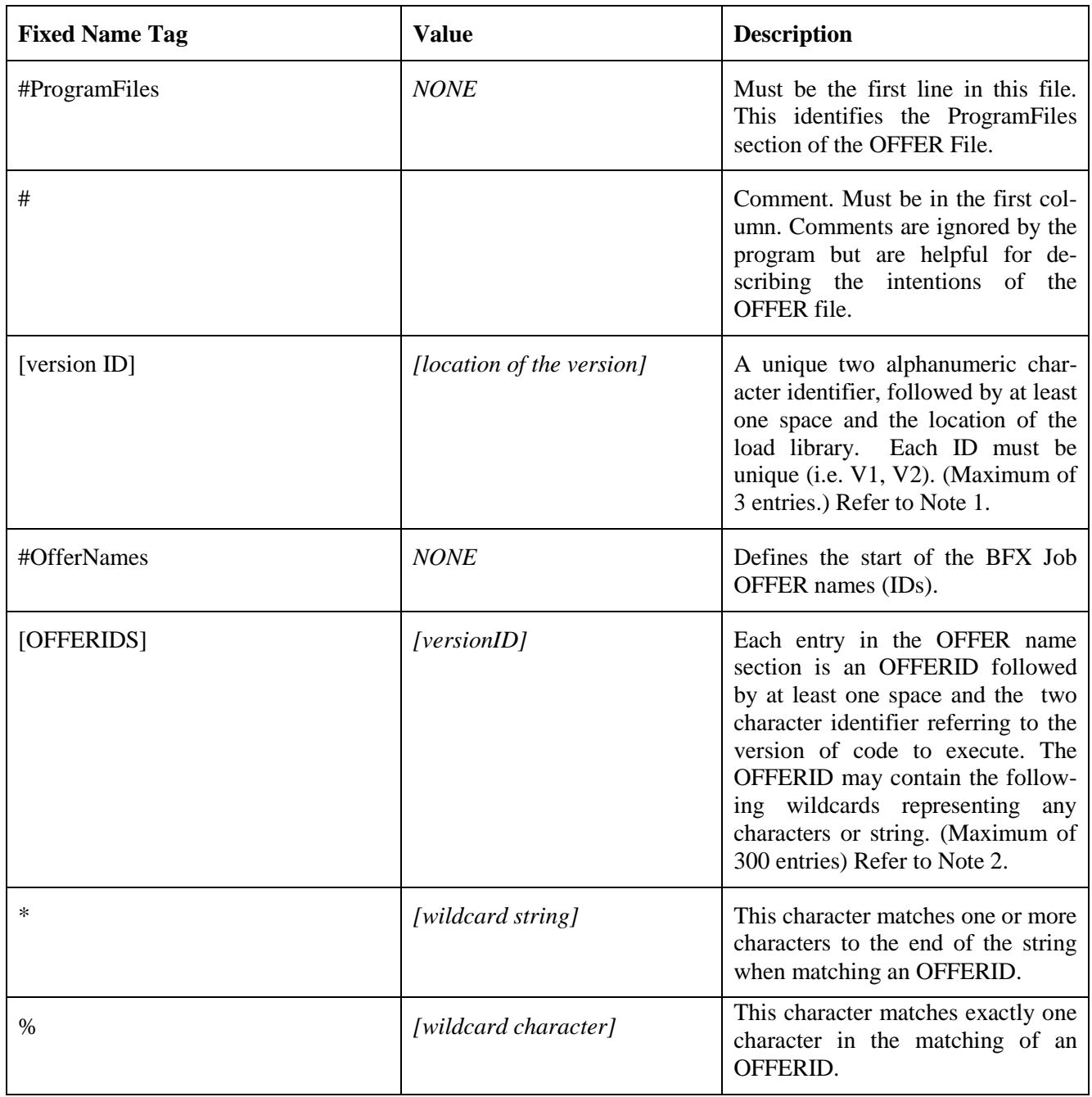

**Note 1:** All data may be entered in upper, lower or mixed cases alphanumeric characters (i.e. "V1" is the same as "v1") and will be converted to UPPERCASE.

**Note 2:** On all systems, OFFERIDs will be converted to UPPERCASE.

OFFERIDs are compared to the OFFERID in the BFX job. The order of the comparison is from top to bottom. The wildcard characters are helpful shortcuts when groups of jobs are to be run on one version of the product. The first match will be the entry used.

Using the OFFER Table file in [Figure 1,](#page-8-2) if the BFX job specified an OFFERID of TEST123, the V2 code load would be used. TEST123 matches TES\* rule. If the OFFERID of TEXT123 was used, TEXT123 does not match the TES\* rule. The next rule will be inspected. The next rule TE%T\* matches TEXT123, so the V1 code base will be used.

It is recommended that an entry specifying an \* be the last rule in the table. This will match any offer name. In the sample table, the V1 code load would be the default. If a match is not found, the program ends in error.

When migrating to Secure BFX, the tables on the local side and the remote side must match to ensure the connection can be established. The (legacy) UDP version of BFX cannot communicate with the Secure products. These tables are read and checked at the start of each job. Updating the table is effective immediately.

## <span id="page-12-0"></span>**Installation Procedures**

### <span id="page-12-1"></span>**IBM zOS**

- 1. Contact NETEX Support to receive a download link.
- 2. Two files will be supplied
	- a. an install job
	- b. a distribution package.
- 3. Follow the instruction for FTPing the install job and the distribution package to your z/OS system. The HLQ used will be the HLQ used for files need by the Migration Tool.
	- a. Connect via FTP to your z/OS system.
	- b. Change the directory to your desired high level qualifier:

cd 'high-level-qualifier'

- c. If necessary, change the location of your local directory to the location of the distribution file: lcd 'directory-name'
- d. Transfer the install file in ascii mode

ascii

quote site lrecl=80 blksize=3120 recfm=fb

quote site prim=6 sec=1 tracks

put install install

- e. Transfer the xmit file in bin quote site lrecl=80 bldsize=3120 recfm=fb quote site prim=20 sec=20 tracks bin put distpkg.xmits distpkg.xmit
- f. Quit your FTP client
- 4. Edit the HLQ.install job.
	- a. Change the HLQ parameter in the MIGRATION TOOL PARAMETERS section to match the HLQ of the DISTPKG.XMIT file you FTPed to your system.
	- b. Save and run the install job.
- 5. This will create four datasets.
	- a. HLQ.DISTLOAD distribution load library
	- b. HLQ.DISTOBJ required object modules
	- c. HLQ.DISTSAMP sample data
	- d. HLQ.OFFERS a sample offer table
- 6. Specify the dataset name that will be the location of the Offers table.
	- a. Edit the HLQ.DISTSAMP(MVOFFERS) member.
	- b. Update the HLQ parameter on line 37 to specify the HLQ of your installation datasets
		- i. //STEP EXEC OFFERS,HLQ='NETEX.MIGT0100'
	- c. On the line starting with OFFERS, replace the existing dataset name with the dataset name that will contain your Offer Table. This name must be enclosed in a single quote marks ('). It must be a sequential dataset.
		- i. OFFERS DC CL44'NETEX.MIGT0100.OFFERS'
	- d. Submitting the job will assemble a module and include it in the links of BFXTI and BFXTR.
- 7. Update the dataset HLQ.OFFERS table.
	- a. Update the #ProgramFiles sections with the code identifiers and the location of the corresponding BFX load library.
	- b. Update the #OfferNames section as required.
	- c. Your last entry should be an \* to specify the default BFX load library to use.

# <span id="page-14-0"></span>**Using the Migration Tool**

You may use a //STEPLIB to point to the migration tool load library for initial testing. The migration tool load library contains both a BFXTI and a BFXTR executable. They both process the table in the same manner. If you wish to see the output of the migration tool, a //STDOUT DD SYSOUT=\* may be added to the test job. THIS IS NOT REQUIRED. It will list the contents of the Offer table, the OFFERID in the job, which rule was matched, and the load library used.

## <span id="page-14-1"></span>**BFXJS**

The migration tool does NOT impact or work with BFXJS in any way. You will still need to start the appropriate copies of BFXJS from each library to insure proper operation. If the dataset name changes during the "install into production" phase, then the corresponding BFXJS run stream must be updated to point to the new location for BFXJS.

## <span id="page-14-2"></span>**Inserting the Migration Tool into the Production Execution Path**

The migration tool was design to be implemented so a site can continue to operate production jobs while systematically test a new version on a job by job basis. Initially, the Migration Tool will need to be inserted into the execution path for BFXTI and BFXTR. The System Administrator should perform the following steps:

- 1. Copy your current production BFX load library to a newly allocated dataset.
- 2. Enter a descriptor and the new dataset name in the ProgramFiles section of the Offer Table.
- 3. Make sure the table has the rule \* V1 so that all jobs go to the installed BFX.
- 4. When there are no BFX transfers processing, delete the current production BFX load library (you just copied it). Reallocate the dataset and copy migration tool (migtool) DISTLOAD, to your old production BFX load library dataset.
- 5. All jobs should run as normal. (If not, to fall back copy the new dataset back to the production load library dataset.)

## <span id="page-14-3"></span>**Migrating to a New BFX Version**

- 1. Install the new version of BFX.
- 2. In the ProgramFiles section, specify a descriptor and the dataset name for the new version (up to three load libraries can be tested.)
- 3. Edit the OFFER Table to add the OFFERID of the job to test and point it to the new version descriptor.
- 4. Insure the \* rule is the last rule in the file, and the associated code load to use.
- 5. If testing is being done to another system, insure it is running compatible products (i.e. Secure BFX only runs to other Secure BFX products.)
- 6. Run the test job.
- 7. Repeat with more jobs as necessary.

8. When you are ready to make the new version the new production, change the default rule at the bottom to point to the new version descriptor. All specific OFFERID rules can be deleted.

#### **NOTE: If at any time a back out is necessary, the rules for the specific OFFERIDs can be removed from all OFFER Table files and leave the default rule so that all jobs are running with the initial version of BFXTI/BFXTR.**

All existing BFX jobs will then load either the BFXTI or BFXTR migration version of the tool. The migration tool will inspect the offer table, and load the correct version of BFX to use from the table. To test a different version of code, update the offer table on both systems, if necessary, and a different version of code will be used.

# <span id="page-16-0"></span>**Appendix A. Migration tool Error Messages**

The migration tool generates a variety of messages during execution. Shown below is a complete list of messages with the suggested response for each. Also shown is the severity of the message.

MIGnnns message text

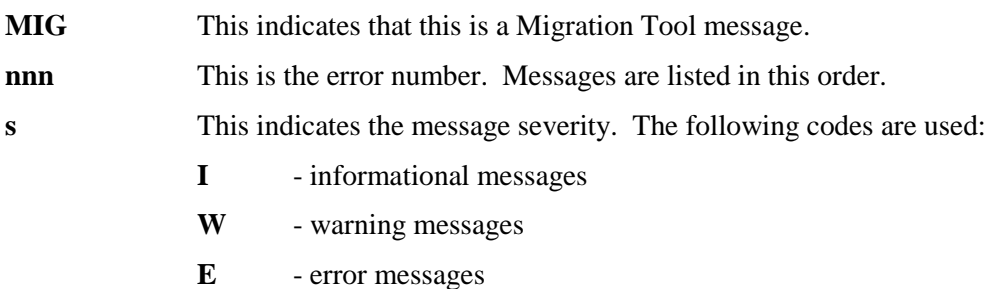

**C** -continuation message

**message text** This area displays the text of the message.

The following are the messages issued by the Migration Tool.

#### **MIG100I Network Executive System Migration Tool %s Severity:** I

**Explanation:** The migration tool is logging the start of an execution, and the release level. **User Response:** This is informational only. No response is required

#### **MIG101I Offer Table ='%s'**

**Severity:** I **Explanation:** The migration tool is logging the location of the offers control table. **User Response:** This is informational only. No response is required

#### **MIG102I Using offer id=%Severity:** I

**Explanation:** The migration tool is logging the offer id used in the BFX job. **User Response:** This is informational only. No response is required

#### **MIG103I Match found Offer=%s, table=%ss**

**Severity:** I **Explanation:** The migration tool is logging the matching offer table entry. **User Response:** This is informational only. No response is required

#### **MIG104I Using Code %s**

**Severity:** I **Explanation:** The migration tool is logging the code descriptor that will be used to locate the code base. **User Response:** This is informational only. No response is required

#### **MIG105I Using Load Library %s**

**Severity:** I **Explanation:** The migration tool is logging the code base used for the file transfer. **User Response:** This is informational only. Non response is required

#### **MIG106I Found Offer=%s**

**Severity:** I **Explanation:** The migration tool is logging offer id found in the BFX job. **User Response:** This is informational only. No response is required

#### **MIG107I Migration Table**

**Severity:** I **Explanation:** The migration tool is printing the contents of the offer table **User Response:** This is informational only. No response is required

#### **MIG108I MIG108I BFX ends rc=%**

**Severity:** I

**Explanation:** The migration tool is logging the return code from BFX. This return code is set for the job. **User Response:** This is informational only. No response is required

#### **MIG300E Parms limited to 200 chars**

**Severity: E**

**Explanation:** Parameters on the exec statement is limited to 200 characters.

**User Response:** Contact technical support. Check and see if some abbreviation could be used to reduce the length of the parameters on the EXEC statement. Consider using //SYSIN DD  $*$  to get the BFX control statements inputted.

#### **MIG301E Alloction of tpf.bfxtemp for 1000 failed**

**Severity: E**

**Explanation:** The migration tool is attempting to create a file in TPF\$. The allocation failed. **User Response:** The meaning of the error is printed. Correct the error or try increasing the allocation of TPF\$

#### **MIG302E Open failed for bfxtemp in tpf\$**

**Severity: E**

**Explanation:** The migration tool attempted to open a file in TPF\$. The reason for the failure is listed. **User Response:** Correct the error and rerun the job.

#### **MIG303E Offer table error (%s)**

**Severity: E Explanation:** An error occurred while processing the named offer table **User Response:** Further information will be listed in other error messages.

#### **MIG304E No offerid found**

**Severity: E Explanation:** The migration tool failed to find the offer if in the BFX paramters. **User Response:** Insure the ID parameter is coded.

#### **MIG305E Invalid offer name =%s**

**Severity: E Explanation:** The migration tool detected an invalid Offer Id. **User Response:** Insure the offer id is 8 characters or less.

#### **MIG306E End of table before a match**

**Severity: E Explanation:** The migration tool is did not match any entries in the offer table. **User Response:** Add the offer id to the table or insure the last entry is an \*. This will match any offered.

### **MIG307E Code location not found**

#### **MIG307E Looking for code %s**

**Severity: E**

**Explanation:** The code identifier used in the offer table, does no match any codes listed in the ProgramFiles section.

**User Response:** Insure all offers match a valid ProgramFile location.

#### **MIG308E Code Location must end in a "."**

**Severity: E Explanation:** The code location displayed does not end with a ".". **User Response:** Add the ending "." to the code location.

#### **MIG309E Line exceeds maximum size of %l s**

**MIG309E %s Severity: E**

**Explanation:** The migration tool read a line that exceeded the maximum. The start of the line is listed. **User Response:** Break the line into smaller lines.

#### **MIG310E #ProgramFiles must be the first statement**

#### **MIG310E %s**

**Severity: E**

**Explanation:** The Offer table does not start with #ProgramFiles. The line is listed. **User Response:** If this is a comment statement, move it after the #ProgramFiles statement**.** Add the #ProgramFiles if the correct file is being processed.

### **MIG311E Code Path exceeds %i MIG311E path=%s MIG311E input=%s Severity: E Explanation:** The path to the BFX code exceeds the maximum. The path is listed, as well as the input line specifying the path **User Response:** Correct the input, shorten the path, or contact technical support.

#### **MIG312E Maximum of 3 code loads maybe specified**

**Severity: E Explanation:** A maximum of three separate code loads may be specified. **User Response:** Delete unused entries in the #ProgramFile section.

### **MIG313E Code versions are limited to two characters**

**Severity: E**

**Explanation:** Code versions are limited to two characters.

**User Response:** Correct the code identifier. If this is an offer id, the #OfferNames card is missing at the end of the #ProgramFiles section and before the input for the offers.

#### **MIG314E #OfferNames not found -- required**

**Severity: E**

**Explanation:** While processing the offer table the **#OfferNames** statement was not found. This statement is required after the #ProgramFiles and the associated entries.

**User Response:** Insert this statement before any offer entries in the offer table.

#### **MIG315E Line exceeds maximum size of %lu**

**MIG315E %s**

**Severity: E**

**Explanation:** The migration tool read a line that exceeded the maximum. The start of the line is listed. **User Response:** Break the line into smaller lines.

### **MIG316E Offer exceeds maximum MIG316E %s Severity: E**

**Explanation:** The Offer exceeds the 8 character limit. The line is listed. **User Response:** Correct the offer id.

#### **MIG317E Max offer patterns exceed (%i)**

**Severity: E**

**Explanation:** More than 300 offer patterns were entered into the offer table.

**User Response:** Use of wildcarding should allow the entries to be consolidated. A % will match a single character. An \* will match to the end of the offer.

**MIG318E Invalid code load specified - 2 characters MIG318E %s Severity: E Explanation:** Code load identifiers are limited to two characters. The input line is displayed. **User Response:** Correct the identifier.

#### **MIG319E Can't open BFX input file %s errno=%i**

**MIG319E %s Severity: E Explanation:** The migration tool failed to open the file containing the BFX input parameters. The reason for the failure is displayed. **User Response:** Correct the error and rerun the job.

#### **MIG320E Offer ID not found**

**Severity: E Explanation:** While processing the BFX input, the offer id was not found.. User Response: Correct the BFX input to include an ID = statement.

#### **MIG321E Offer Id > 8 Characters Offer=%s**

**Severity: E Explanation:** While processing the BFX inputs, an offer id was found. It was over the 8 character maximum. **User Response:** Correct the BFX input

#### **MIG322E No program parms found**

**Severity: E Explanation:** The migration tool was expecting to process parameters on the EXEC statement. The parms were not found. **User Response:** Check the syntax of the parameters on the EXEC statement.

**MIG323E Can't open offertable %s errno=%i MIG323E %s Severity: E Explanation:** The migration tool failed to open the offer table. The reason for the failure is displayed. **User Response:** Insure the correct file is being used, and the file exists with read permissions.

**MIG324E Allocation of addfile for 1000 failed MIG324E %s Severity: E Explanation:** The migration tool attempting to assign a file in TPF and failed. The reason for the failure is displayed. **User Response:** Correct the error.

#### **MIG325E Open failed for addFile in tpf\$**

**MIG325\$ %s Severity: E Explanation:** The migration tool failed to open a file in TPF\$. The reason is displayed. **User Response:** Correct the error/

#### **MIG326E Open failed for bfxlcl input in tpf\$**

**MIG326E %s Severity: E Explanation:** The migration tool attempting to read in the bfx parameters from TPF\$. The reason for the failure is displayed. . **User Response:** Correct the error.

#### **MIG327E FACSF of @add failed rc=%i**

**Severity: E Explanation:** When attempting to @add in the updated run, FACSF issued a return code The reason is displayed.

**User Response:** Correct the error.

#### **MIG328E Execl failed errno=%i\n" Severity: E Explanation:** When attempting to start the BFX transfer, an error occurred when loading the BFX code. The reason is displayed. **User Response:** Correct the error and rerun

### **MIG329E Offer Table Location Not Installed MIG329E Update and run MVOFFER in DISTSAMP**

**Severity: E Explanation:** The Offer table was not linked in with the migration tool code. Update the dataset name and the HLQ in the MVOFFER member of DISTSAMP. **User Response:** Run the required job.

#### **MIG330E UCSINFO func 3 failed status=%i Severity: E Explanation:** An error occurred while issuing func code 3 for UCSINFO. **User Response:** Check the UCSINFO documentation for the meaning of the error. Correct and rerun.

**MIG331E UCSINFO func 17 failed status2=%i Severity: E Explanation:** An error occurred while issuing func code 17 for UCSINFO. **User Response:** Check the UCSINFO documentation for the meaning of the error. Correct and rerun.

#### **MIG332E Code descriptor missing**

**Severity: E Explanation:** A 2 character code descriptor was missing in the #ProgramFiles section. The input line is printed. **User Response:** Correct the input card.

#### **MIG334E Code path not specified**

**Severity: E**

**Explanation:** While processing the #ProgramFiles section, a code descriptor was entered, without specifying the code location. The input line is printed. **User Response:** Add the code location for this code descriptor

**MIG335E Duplicate ID coded %s**

**Severity: E**

**Explanation:** While processing the #ProgramFiles section a duplicate code descriptor was detected. The value is printed.

**User Response:** Make the Code descriptor unique or delete the duplicate.

#### **MIG336E Missing offername**

**Severity: E Explanation:** While processing the #Offername section, an input card without an offer name was detected. The card is printed. **User Response:** Correct the input.

#### **MIG337E UCSINFO func 13 status=%i**

**Severity: E Explanation:** An error occurred while issuing func code 13 for UCSINFO. **User Response:** Check the UCSINFO documentation for the meaning of the error. Correct and rerun.

### **MIG338E SVC99 failed - Error code =(0x)%x dec=%d Information code = %d**

**Severity: E**

**Explanation:** While trying to dynamically allocate the correct load library, The SVC 99 failed. **User Response:** Check the dataset name that is being used. Validate the library exits. Contact technical support.